Niveaubestimmende Aufgaben – Mathematik – Schuljahrgang 10:

# **Hängebrücke**

### **1. Einordnung der Aufgabe in den Fachlehrplan**

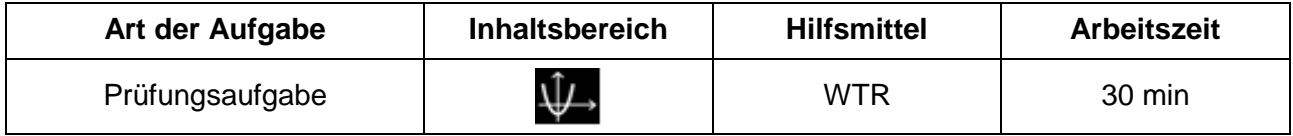

# **Kompetenzschwerpunkte: Quadratische Gleichungen, quadratische Funktionen und Sinusfunktion**

zu entwickelnde mathematische Kompetenzen:

- Eigenschaften quadratischer Funktionen am Beispiel beschreiben
- Einfluss von Parametern auf Form der Graphen von Funktionen untersuchen und beschreiben

Bezug zu grundlegenden Wissensbeständen:

- Argument, Funktionswert
- Intervall
- Quadratische Funktion, Parabel, Scheitelpunkt
- $-$  Funktionsgleichung des Typs  $y = ax^2$

## **2. Einordnung der Aufgabe ins Kompetenzmodell**

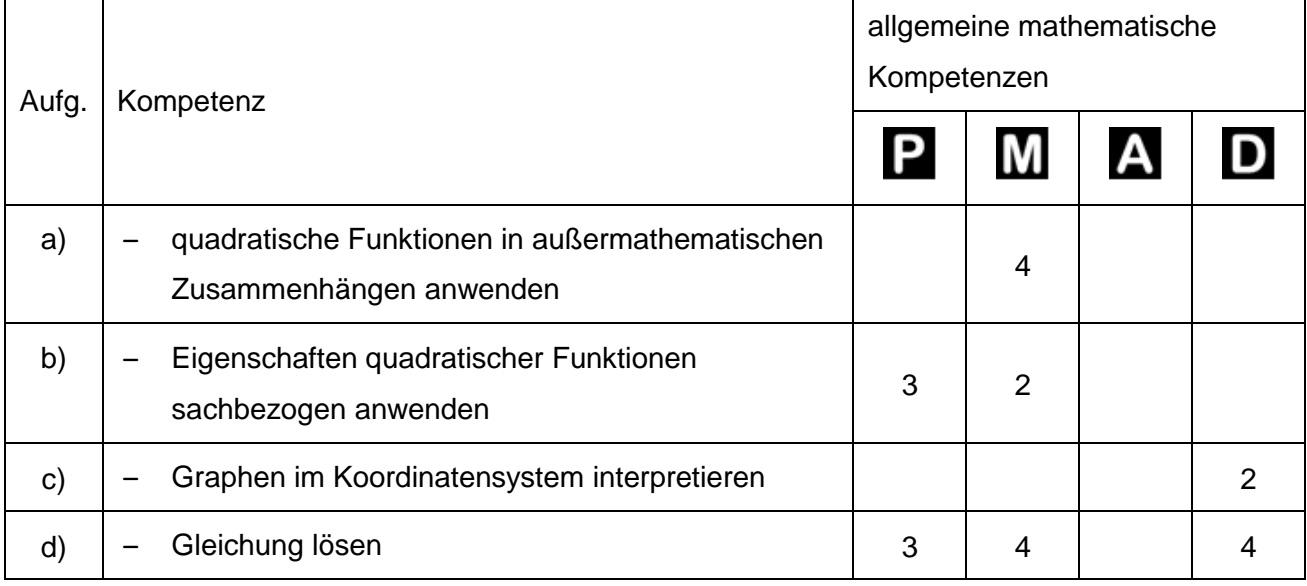

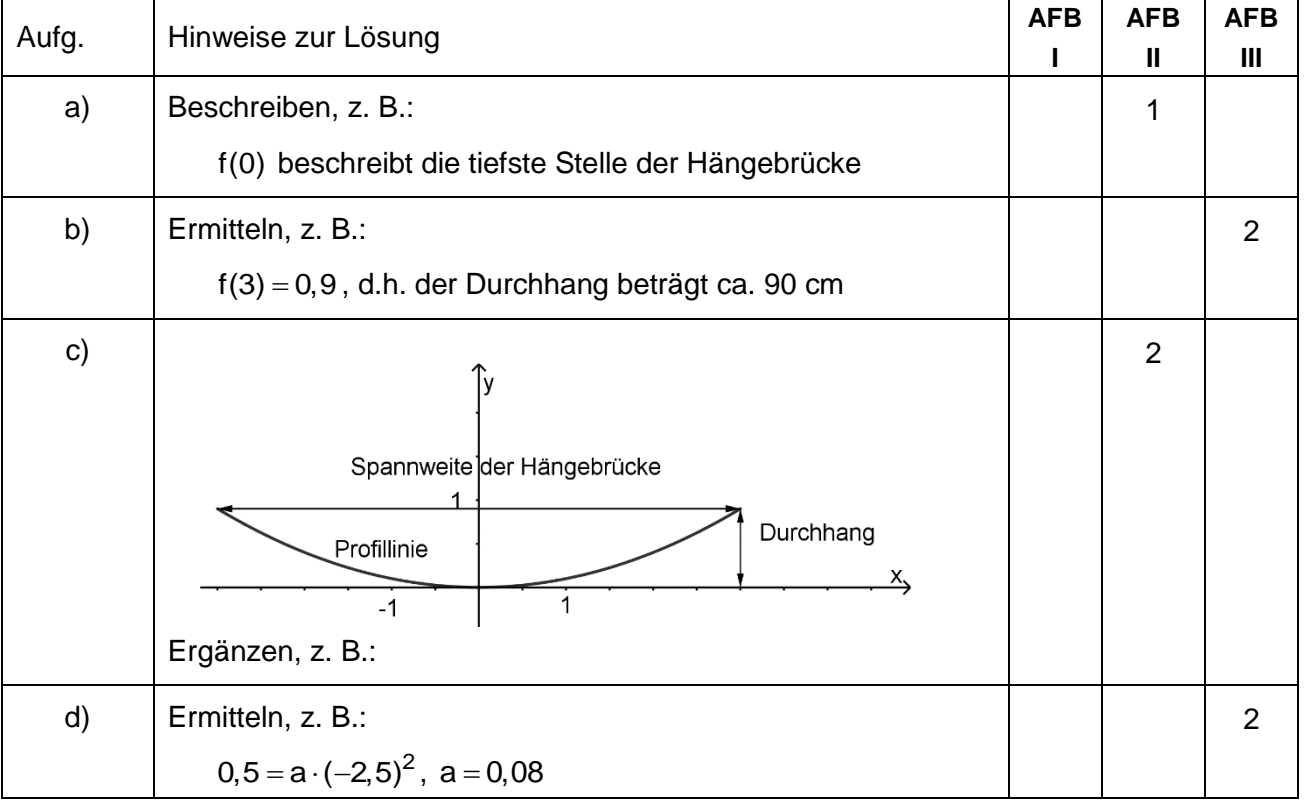

### **3. Erwartungsbild zur WTR-Aufgabe**

#### **4. Didaktischer Kommentar**

Exemplarisch illustriert diese Prüfungsaufgabe eine einfache Modellierung eines realen Sachverhalts. Eine erfolgreiche Bearbeitung setzt voraus, dass die Eigenschaften quadratischer Funktionen sowie zugehörige Untersuchungsmethoden bekannt sind. Zudem erfordert die Aufgabe eine "Übersetzungsleistung".

Die Eigenschaften der Funktion müssen aus dem Aufgabentext erkannt und zugeordnet werden. Hilfreich kann dabei eine vergleichende Darstellung wie z. B. die folgende sein.

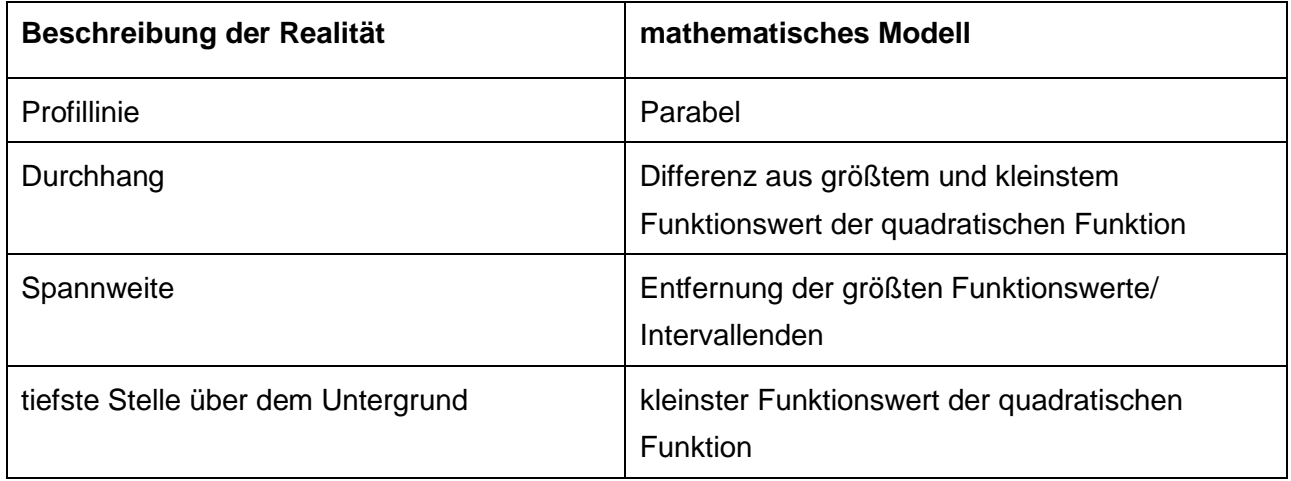

Betrachtet man Schülerlösungen, so wird deutlich, dass gerade diese Übersetzung besonders schwerfällt.

#### **5. Schülerlösungen zu Teilaufgabe a)**

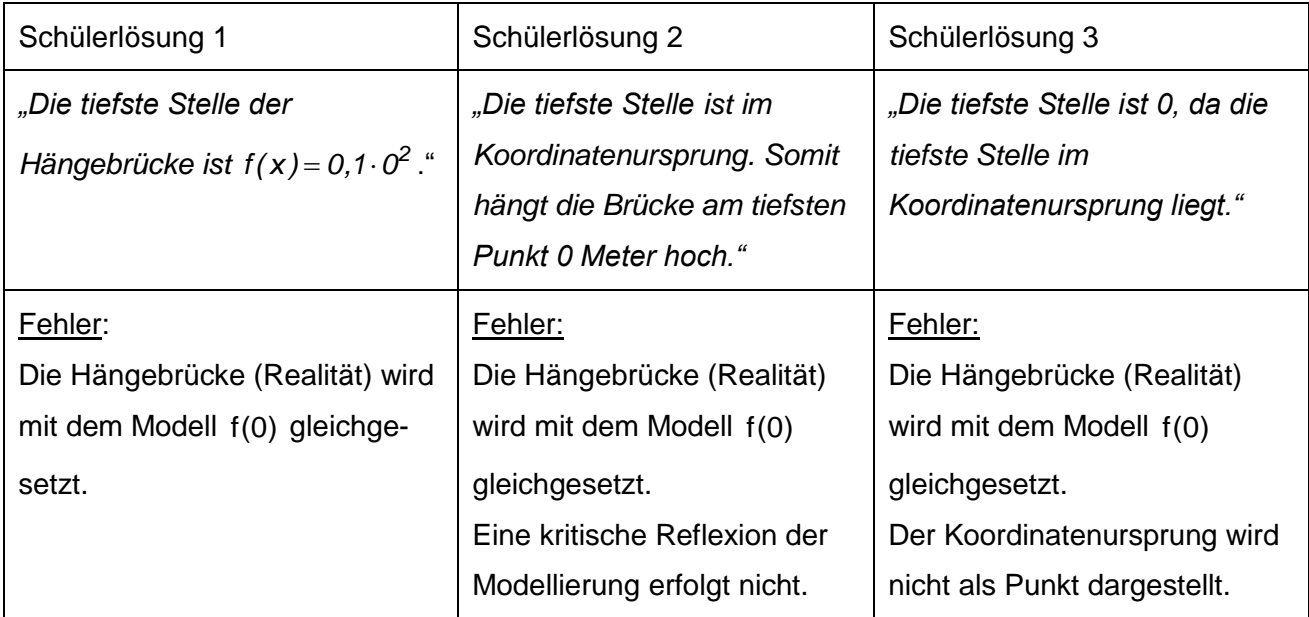

#### **6. Aufgabenvariationen**

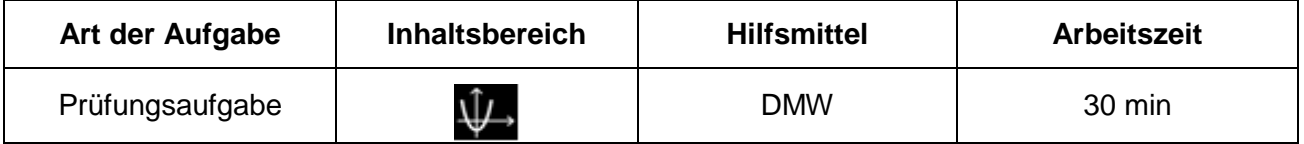

#### **7. Didaktischer Kommentar**

Die Aufgabenstellung bleibt unverändert. Als Hilfsmittel sind jetzt digitale Mathematikwerkzeuge zugelassen. Das Signalwort "Ermitteln" ermöglicht eine freie Wahl des Vorgehens, d. h. hier kann die Lösung mithilfe des DMW auch grafisch bestimmt werden. So lässt sich gesuchte Parameter in Teilaufgabe d) mithilfe des Schiebereglers bestimmen. Dies setzt aber voraus, dass die Beschreibung der Realität durch das mathematische Modell sicher beherrscht wird. Nicht mehr erforderlich ist das händische Berechnen der Funktionswerte. Dies leistet das DMW im CAS-Fenster.

#### **8. Ein- und Ausgabe des DMW und Lösungsdarstellung**

Die nachfolgende Übersicht zeigt, wie die Lösungen der Teilaufgaben b) und d) mithilfe eines DMW ermittelt werden können. Die Spalte "Ein- und Ausgabe mit DMW" stellt keine Dokumentation der Lösung, wie sie beispielsweise in einer Prüfung erwartet würde, dar. Eine solche Dokumentation wird in der Spalte "Dokumentation der Lösung" gezeigt.

Quelle: Bildungsserver Sachsen-Anhalt (http://www.bildung-lsa.de) | Lizenz: Creative Commons (CC BY-SA 3.0)

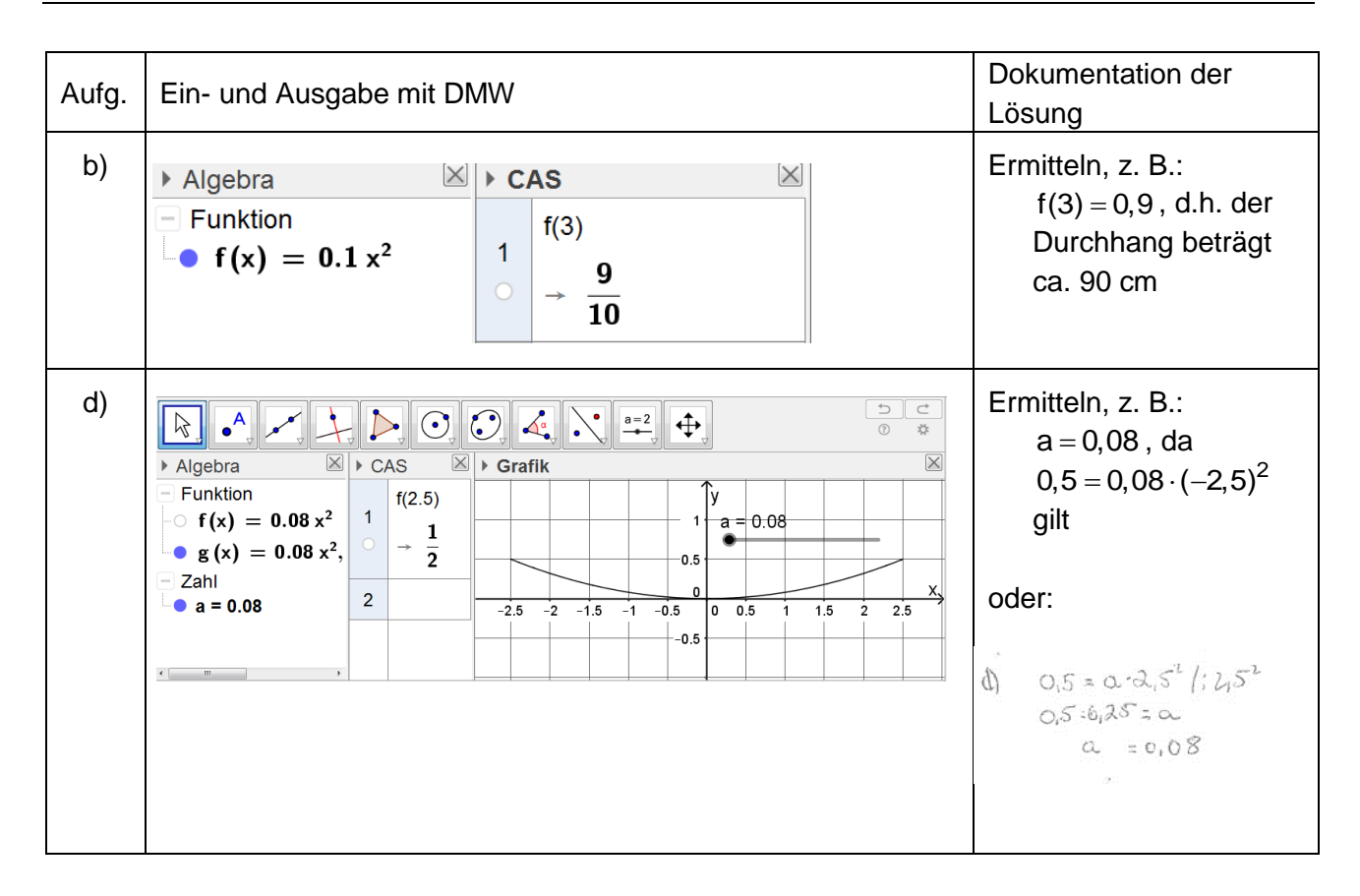

Auch hier zeigen Schülerlösungen, dass es auf das Verständnis der Modellierung ankommt. Im Folgenden sind zwei fehlerhafte Schülerlösung abgebildet.

## **9. Schülerlösung 1 zur Teilaufgabe b)**

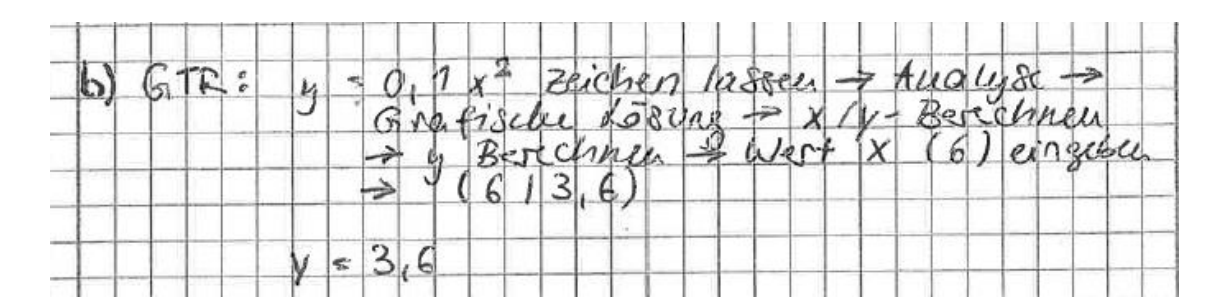

#### **10. Schülerlösung 2 zur Teilaufgabe d)**

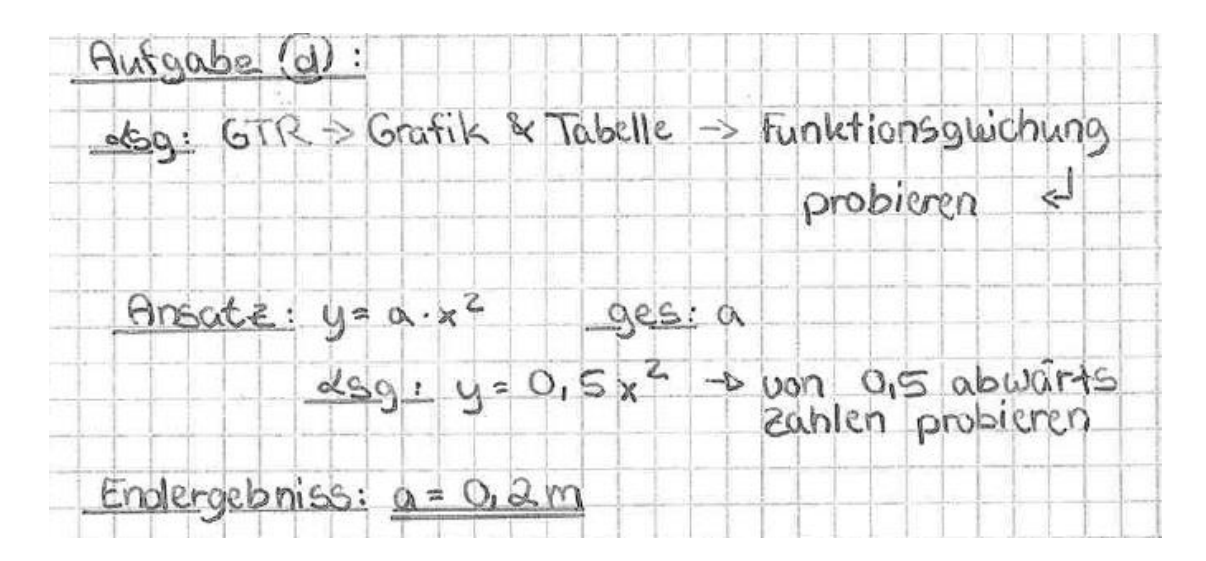

Erkennbar in beiden Schülerlösungen ist, dass der Umgang mit dem DMW, hier ein grafikfähiger Taschenrechner, durchaus beherrscht wird. Aber es fehlt jegliches Verständnis für die Modellierung.

### **11. Schülerlösung 3 zur Teilaufgabe d)**

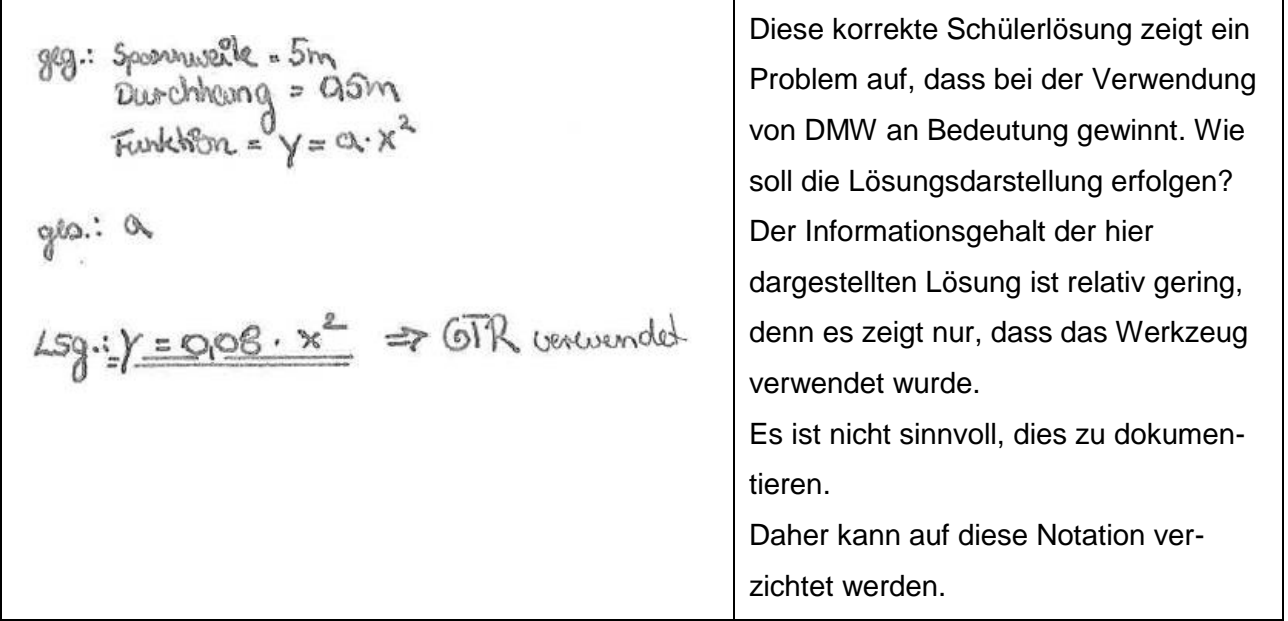